## **Activités du cours**

Le rapport d'**activités du cours** affiche le nombre de vues pour chaque activité et ressource de l'espace-cours.

L'affichage des **activités du cours** peut être filtré en fonction des dates sélectionnées par l'utilisateur.

## Procédure pour accéder au rapport d'activités du cours

- 1. Se connecter à l'espace-cours souhaité.
- 2. En haut de l'écran, dans le menu de navigation horizontal, cliquer sur **Rapports**.
- 3. Dans la page, cliquer sur **Activités du cours**. La page **Rapports** apparaît.
	- Rapports Achèvement de cours Journaux Journal en direct Activités du cours Participation au cours Achèvement d'activités

## 4. La page **Activités du cours** apparaît.

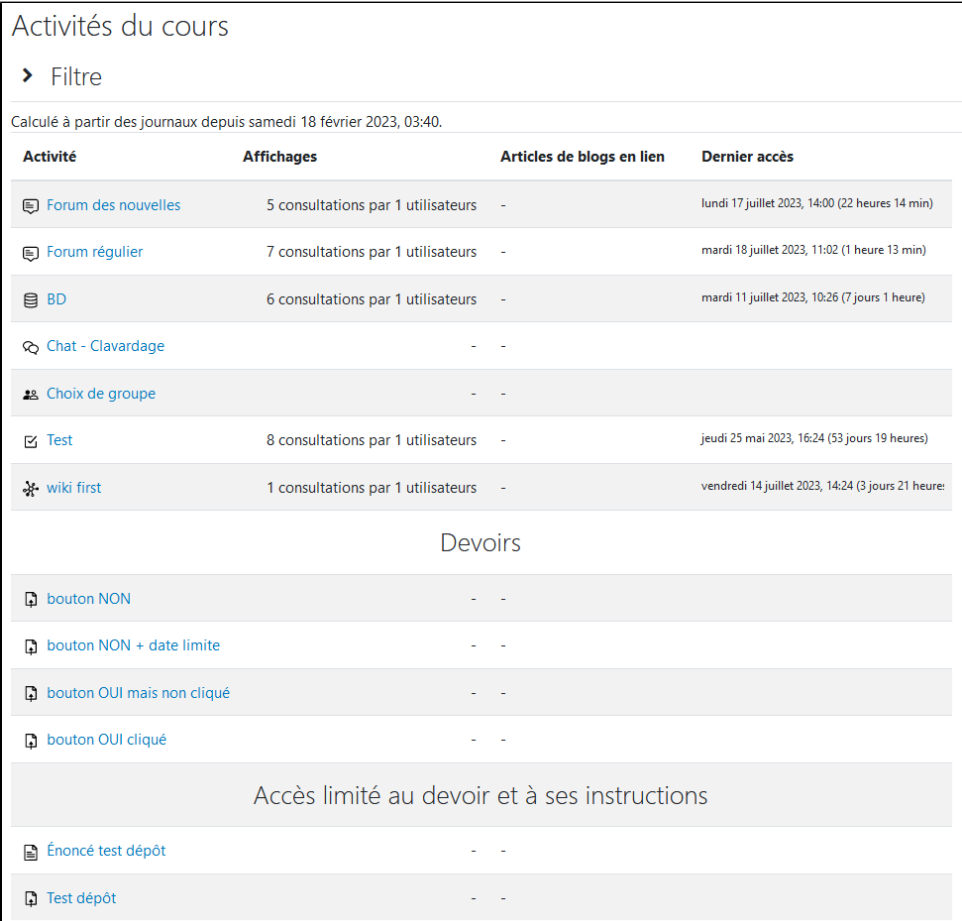

- 5. Pour afficher les activités du cours selon une date précise, cliquer en haut à gauche de la page sur **Filtre** pour ouvrir un formulaire présentant la date de début et de fin.
- 6. Cocher et définir les dates correspondantes.

7. Cliquer ensuite sur le bouton **Filtre**.